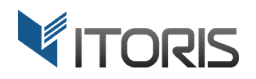

# **Product Previous/Next Buttons** extension for Magento

# User Guide

version 2.0

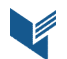

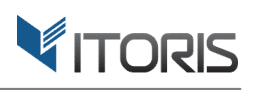

# **Contents**

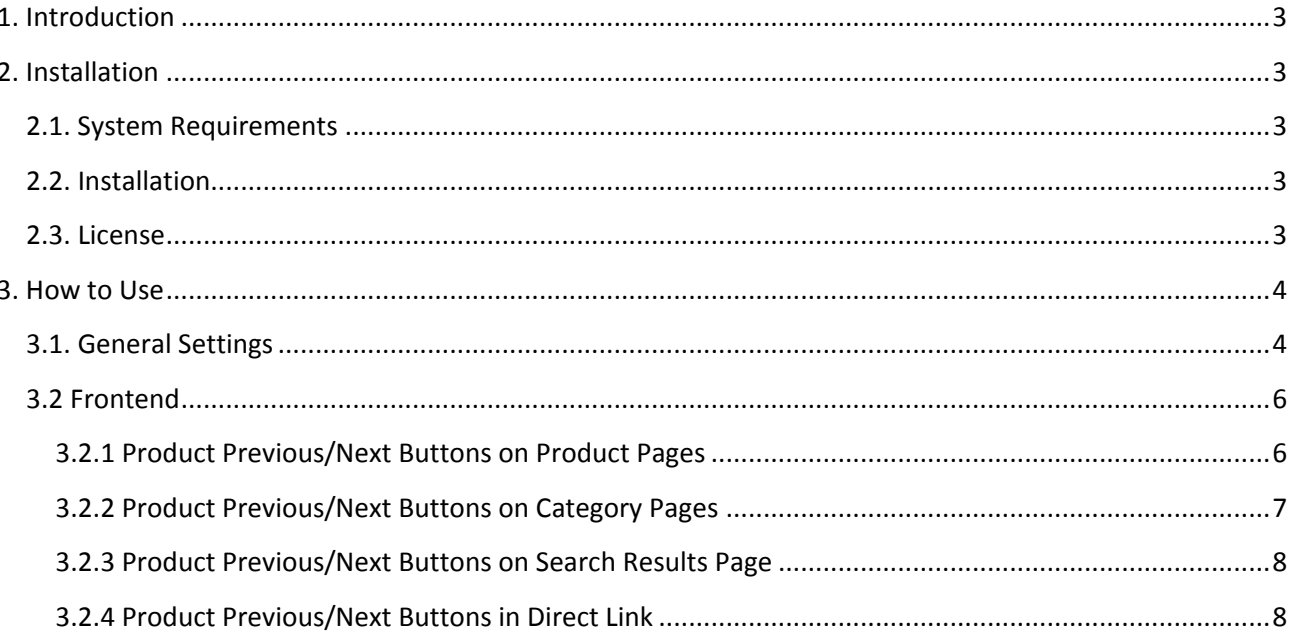

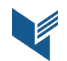

# **1. Introduction**

This document is a User Guide for the extension **Product Previous/Next Buttons** created for Magento websites. It describes the extensions functionality and provides some tips for a quick start.

The extensions official page – https://www.itoris.com/magento-product-previous-next-buttons.html

The purpose of the Product Previous/Next Buttons extension for Magento is to navigate customers through product pages using the customizable Product Previous/Next buttons. The extension adds a navigation panel to the top of product pages. The customers are able to navigate to the next or previous items on product pages, catalog or search results pages. The panel also shows the customizable "back to category" or "back to search results" buttons if the customer wants to go back to the catalog view.

# **2. Installation**

#### **2.1. System Requirements**

The extension works for Magento 1.4.x and higher.

The extension works for Apache 1.3.x and higher, PHP 5 and higher, Linux and IIS.

## **2.2. Installation**

Download the extension installation zip package from your account at https://www.itoris.com/ and unpack it to the root of your Magento site by (S)FTP. Then flush cache in your Magento backend in **System > Cache Management**.

#### **2.3. License**

Please find the license agreement at https://www.itoris.com/magento-extensions-license.html

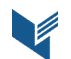

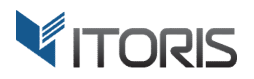

# **3. How to Use**

# **3.1. General Settings**

The general settings are available in **System > ITORIS Extensions > Product Prev/Next Buttons**.

**Extension Enabled** – enables or disables the extension.

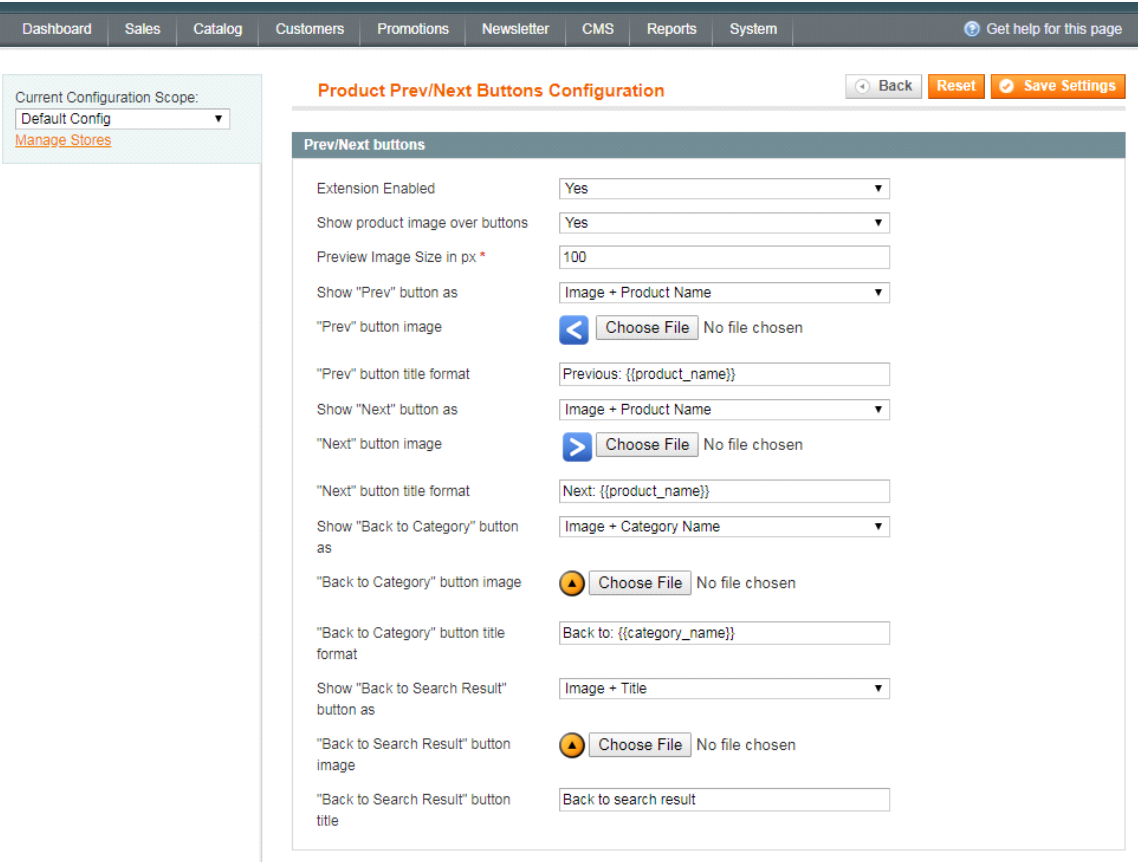

**Show product image over buttons** – when the Prev/Next buttons are hovered over, the products' thumbnails are shown.

**Preview Image Size in px** – specifies a preview image size in px. 100 pixels are set by default.

**Show "Prev" button as** – the following options are available:

- **No "Prev" button** the "Prev" button won't be displayed.
- **Image** only the uploaded button's image will be shown.
- **Product Name** only the clickable product name will be shown.
- **Image + Product Name** the button's image and product name will be displayed.

**"Prev" button image** – allows uploading a custom **"Prev"** button image**.** The image is uploaded by default.

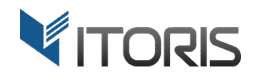

**"Prev" button title format** – the entered text will be displayed near the button. The default text *Previous: {{product\_name}}* is set by default.

**Show "Next" button as** – the following options are available:

- **No "Next" button** the "**Next**" button won't be displayed.
- **Image** only the uploaded button's image will be shown.
- **Product Name** only the clickable product name will be shown.
- **Image + Product Name** the button's image and product name will be displayed.

**"Next" button image** – allows uploading a custom "**Next**" button image. The image is uploaded by default.

**"Next" button title format** – the entered text will be displayed near the button. The default text *Next: {{product\_name}}* is set by default.

**Show "Back to Category" button as** – the following options are available:

- **No "Back to Category" button** the "**Back to Category**" button won't be displayed.
- **Image** only the uploaded button's image will be shown.
- **Category Name** only the clickable category name will be shown.
- **Image + Category Name** the button's image and category name will be displayed.

**"Back to Category" button image** – allows uploading a custom **"Back to Category"** button image**.** The image is uploaded by default.

**"Back to Category" button title format** – the entered text will be displayed near the button. The default text *Category: {{category\_name}}* is set by default.

**Show "Back to Search Results" button as** – the following options are available:

- **No "Back to Search Results" button** the "**Back to Search Results**" button won't be displayed.
- **Image** only the uploaded button's image will be shown.
- **Image + Title**  the button's image and title will be displayed.

**"Back to Search Results" button image** – allows uploading a custom **"Back to Search Results"** button image**.** The image is uploaded by default.

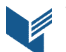

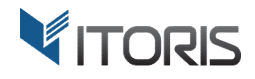

**"Back to Search Results" button title** – the entered text will be displayed near the button. The default text "**Back to Search Results**" is shown by default.

## **3.2 Frontend**

#### **3.2.1 Product Previous/Next Buttons on Product Pages**

After the extension has been activated, the navigation panel appears on each product page. The admin can customize the panel design using the general settings.

The default panel looks as follows:

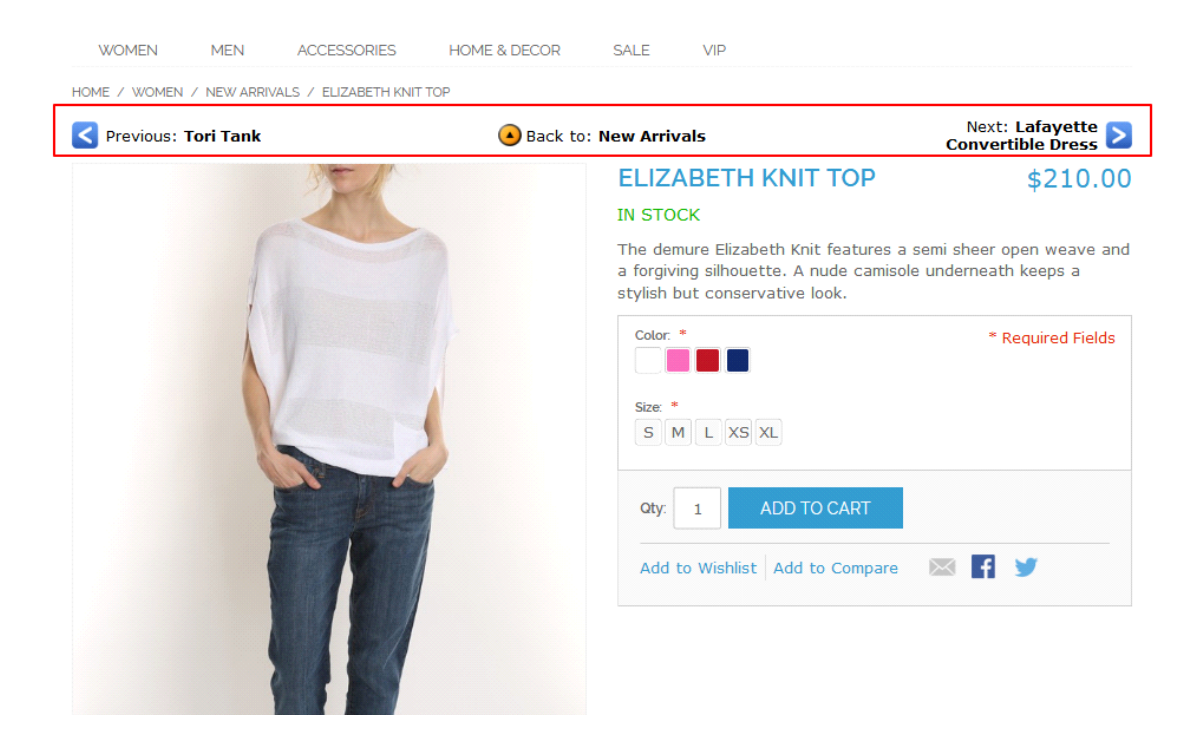

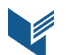

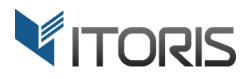

#### **3.2.2 Product Previous/Next Buttons on Category Pages**

The extension allows the customers to view the items within a particular category. The product names are displayed together with the Previous and Next buttons. When the Previous or Next buttons are hovered over, the product's thumbnail is shown. When the "**Back to {category}**" button is clicked, the customers return to the category the product was opened from.

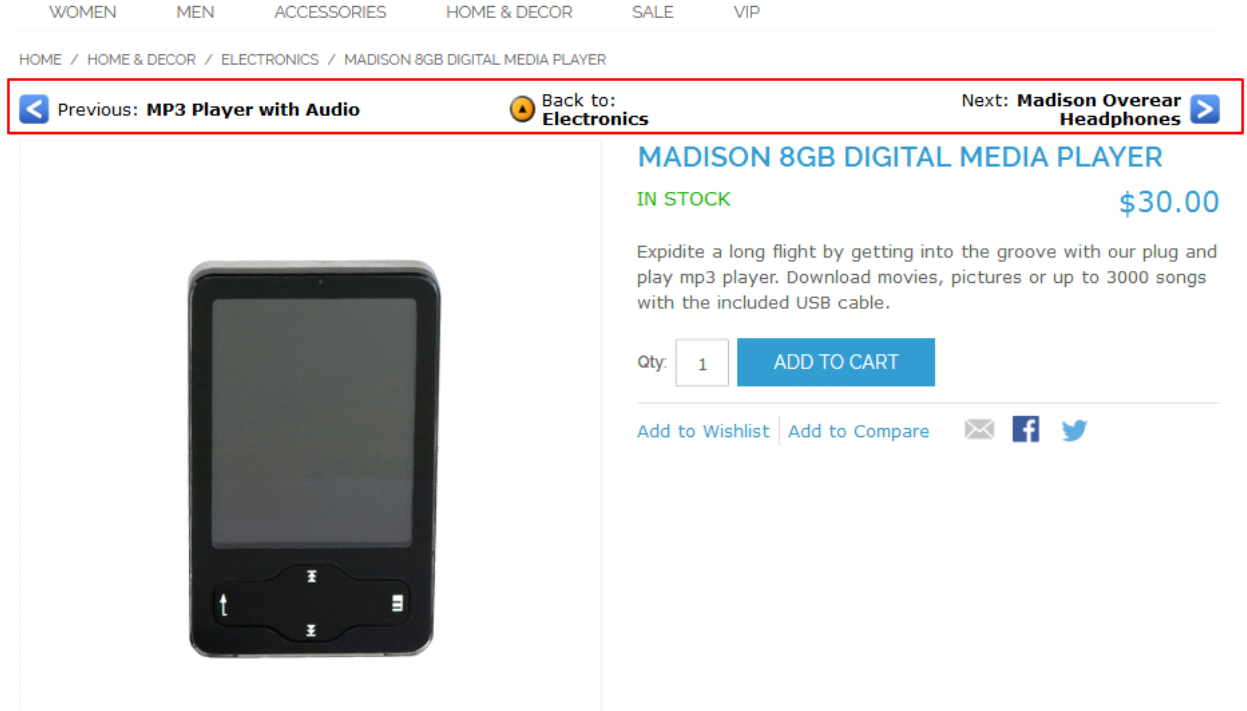

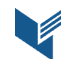

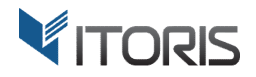

#### **3.2.3 Product Previous/Next Buttons on Search Results Page**

If the product is opened on the search results page, the "Back to search results" button is appeared.

#### The customers will see the button as follows:

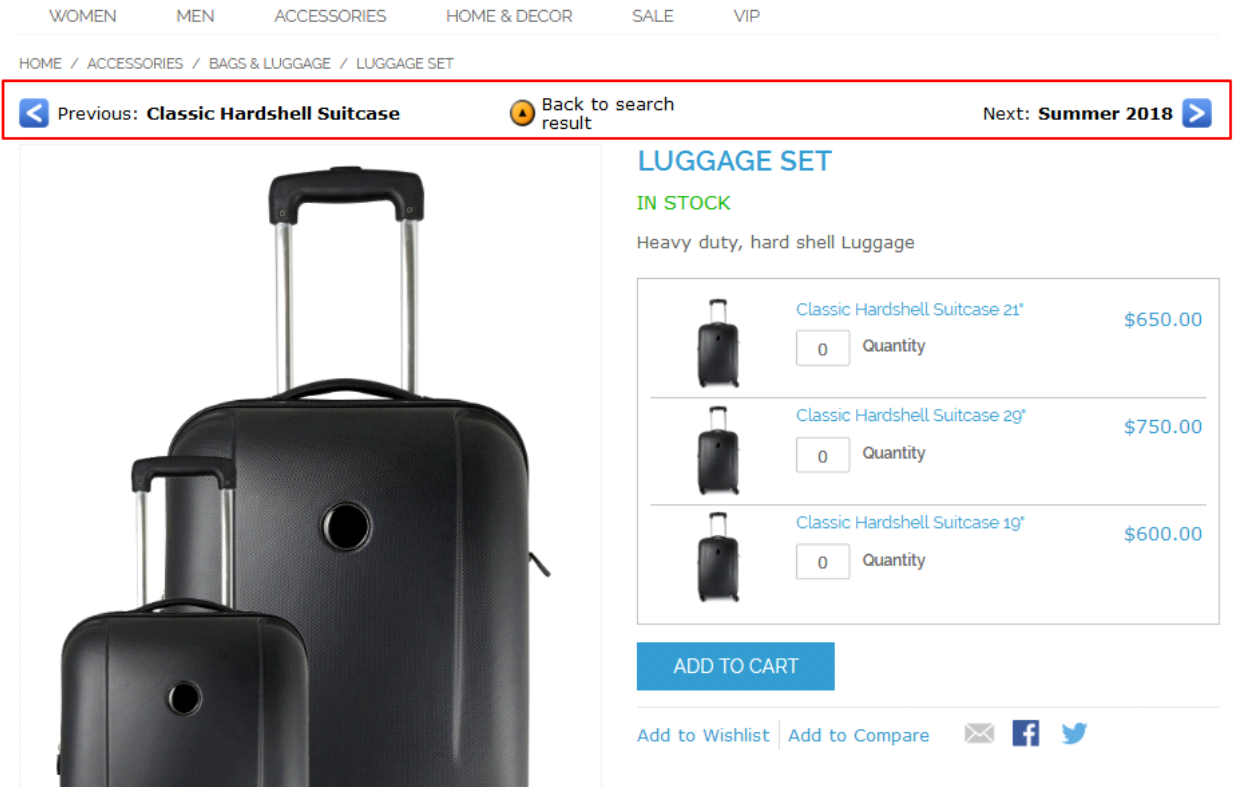

#### **3.2.4 Product Previous/Next Buttons in Direct Link**

If the product is opened via a direct link, the "**Back to Category**" button will be displayed. If the product belongs to several categories, it will lead to the first one in the list.

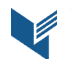